# **VMware**講習会 **Online** 〜操作を覚えて**CyberSakura**に備えよう〜

2023/08 CyberSakura事務局

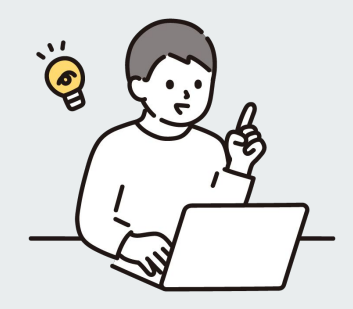

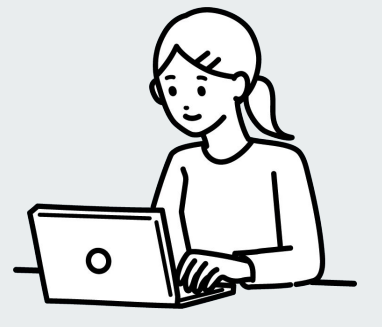

### はじめに

本講座䛿CyberSakuraで競技をするにあたって、基礎になってくるVMware䛾 操作を学び、競技参加手順を確認するものであり、出題内容に対しての講座 ではありません。

本日の講座内容はZoom録画しております。お顔は写りませんが、音声は入 る場合がございます。

## 本日の内容

- 1. VMware Workstation Playerで仮想マシンを起動してみよう
- 2. 起動した仮想マシン(Ubuntu)を触ってみよう
- 3. VMWareの操作を確認しよう
- 4. CyberSakuraの雰囲気を感じよう

### **VMware Workstation Playerとは**

仮想マシンを作成したり、動かしたりするためのソフトウェア。

個人での非商用目的なら無料で利用することができる。

他の基本無料で利用できる仮想化ソフト(無料利用の範囲は各々ご確認ください)

・Oracle VM VirtualBox

・Microsoft Hyper-V

・UTM(Apple Silicon向け)

### そもそも仮想化って何?

#### 「実際には違うけど、それっぽく振る舞うようにすること」

ITの世界には「仮想○○」みたいな「仮想」ってつく言葉がいっぱいあります。 今回、皆さんが扱うのは「仮想マシン」です!

じゃあ、「仮想マシン」ってなんだろう…?

実際には本当の(物理的な)コンピュータ(マシン)じゃないけど、あたかも実際に存在する ようなコンピュータ?

参考 :「分かりそう」で「分からない」でも「分かった」気になれるIT用語辞典 https://wa3.i-3-i.info/word11940.html

## **仮想マシン(Virtual Machine)とは**

コンピュータの中に作られた 「なんちゃってコンピュータ」のこと。

物理マシン上のOSのことを「ホストOS」 仮想マシン上のOSのことを「ゲストOS」 と言います。

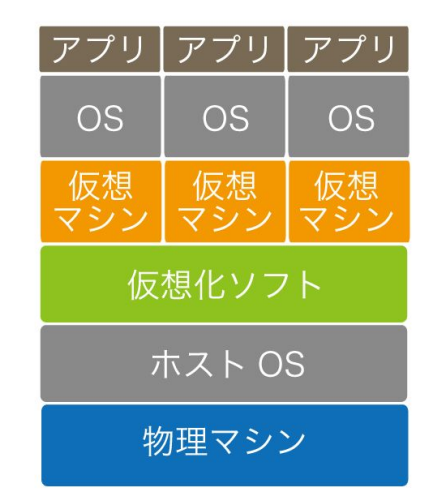

出典:https://ferret-plus.com/8461#p1

参考 :「分かりそう」で「分からない」でも「分かった」気になれるIT用語辞典 https://wa3.i-3-i.info/word11941.html

#### 1.**VMware Workstation Player**で仮想マシンを起動してみよう

事前に配布した、「ダウンロードの手引き 2023VM講習会Ver.pdf」

にて、使用するVM䛾ダウンロード&解凍をしてください。

仮想マシン(VM)の起動に失敗した場合、

「VMware Player設定確認\_2023VM講習会Ver.pdf」

のp3. p4に記されている手順にしたがって仮想マシンの設定変更をしてください

## **VMware** で仮想マシン作成&起動実演 **(**画面切り替え中**)**

## 2. 起動した仮想マシンを触ってみよう(5分ほど)

自由に色々触ってください!

何をすればよいか分からなかったら、自分と同じことをやってみてください!

## **VM**(**Ubuntu**)を自分でも触りながら喋る (画面切り替え中)

## **3. VMWareの操作を確認しよう**

3つのトピックを紹介

・**VMWare Tools**について

・ゲスト**OS**䛾停止・起動・再起動

•仮想マシンの設定変更

## 3つ䛾トピックを**VMWare**で説明 **(**画面切り替え中**)**

### **4. CyberSakuraの雰囲気を感じよう**

#### ・**README**とフォレンジック問題について

※これらは、事前説明会でも触れているため軽めにします。

#### ・フォレンジック問題を解いてみよう

最後にターミナルの操作も兼ねて、フォレンジック問題を一緒に解きます。

### **VM**(**Ubuntu**)操作中(**README**&フォレンジック説明) (画面切り替え中)

### フォレンジック問題を解いてみよう

#### **tr** コマンドを使用する

-d オプションで特定の文字を削除する。 tr -d [削除する文字] [対象䛾文字列]

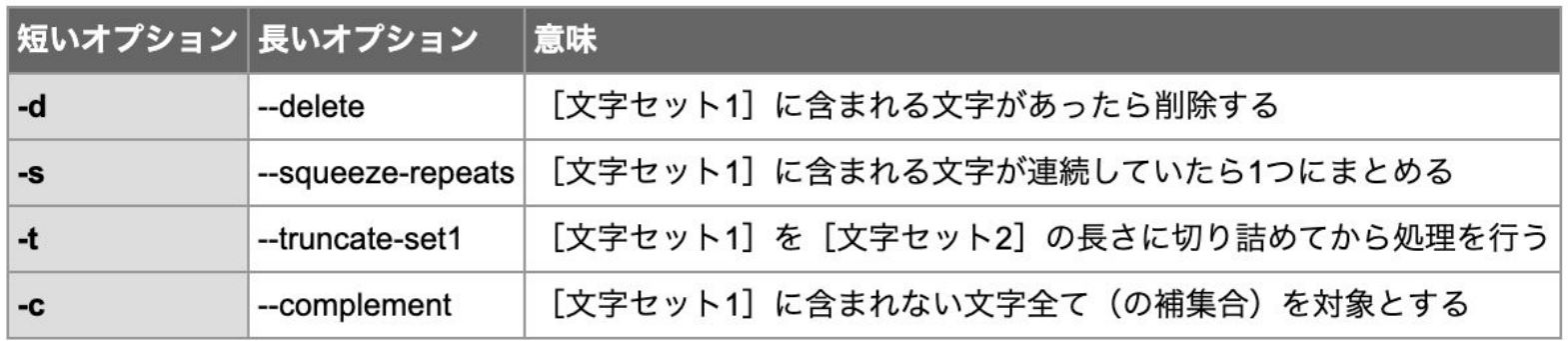

出典:https://atmarkit.itmedia.co.jp/ait/articles/1610/03/news017.html

### リダイレクト・パイプについて

リダイレクト「**>**」「**<**」:コマンド䛾入出力を制御することができる。 ※向きで動作が変わるので注意!

使用例

[コマンド] < [ファイル] ファイルの中身をコマンドの入力とする(左向き) [コマンド] > [ファイル] コマンド䛾出力結果をファイルに書き込み(右向き)

パイプ「 **|** 」:コマンド䛾出力結果を別䛾コマンドに渡すことができる。

使用例

[コマンド1] | [コマンド2]コマンド1䛾出力結果をコマンド2䛾入力とする

### フォレンジック問題解説 (画面切り替え中)

## 質疑応答(5分ほど)

- ●
- ●

# さいごに:**CyberSakura**䛾ご案内

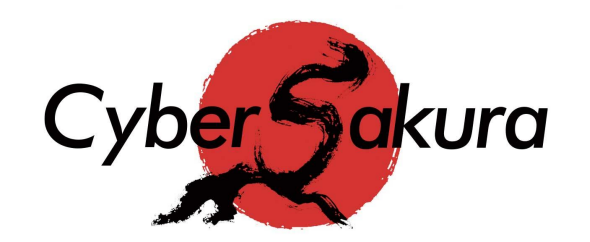

#### エントリー部門: 参加者1〜4名、コーチ1名で構成し、同じ組織・学校に所属していること。 競技会のチャレンジラウンドに出場し、自分の実力を試す部門。

#### 本戦部門:

参加者3〜4名、コーチ1名で構成し、同じ組織・学校に所属していること 予選ラウンドに出場し、上位5チームに入れば決勝へ♪

募集期間:**8/31(**木**)**まで